# **WORLDLINE NWW**

## **Supplement to the operating manual for YOMANI and YOXIMO**

## GIFTCARD EASY

This sheet supplements the existing terminal operating instructions. It describes the extended functions of **Giftcard Easy.** You need both the terminal password and the service password to use Giftcard Easy.

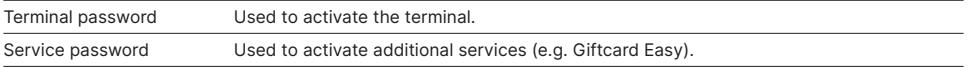

## **LOADING/RELOADING THE GIFT CARD**

To complete the next step, please select the "Transactions" menu.

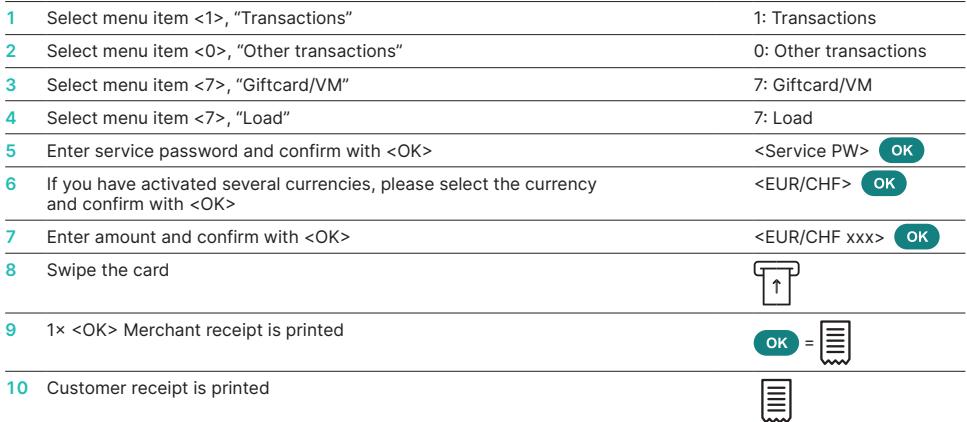

#### **SERVICE PASSWORD**

Pathway for setting up a service password (if you don't already have one)

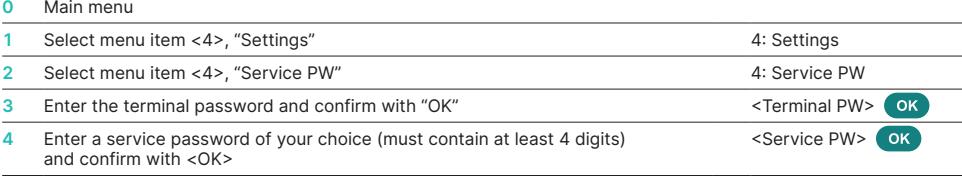

#### **REDEEM AMOUNT**

To complete the next step, please select the "Transactions" menu.

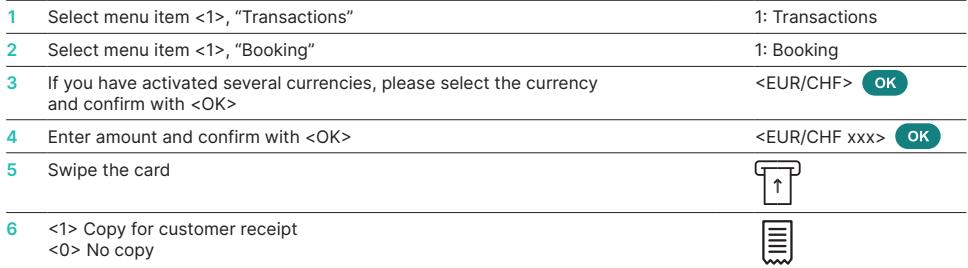

## **PERFORMING A CANCELLATION**

To carry out a cancellation, please select the "Transactions" menu:

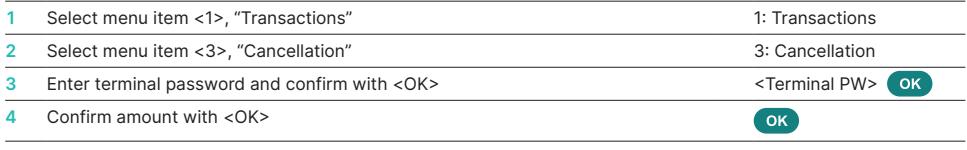

A gift card payment can only be cancelled immediately after the original transaction.

#### **BALANCE INQUIRY**

To complete the next step, please select the "Transactions" menu.

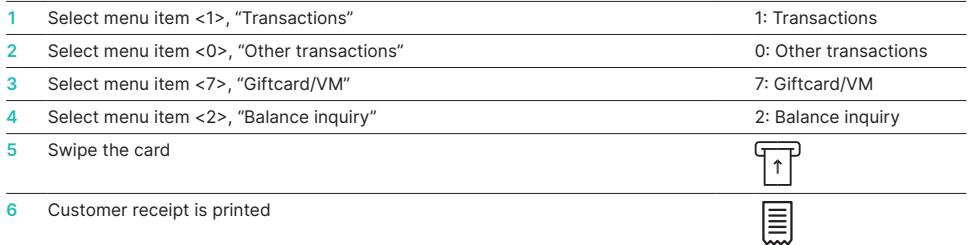

### **TRIGGER DAILY CLOSING**

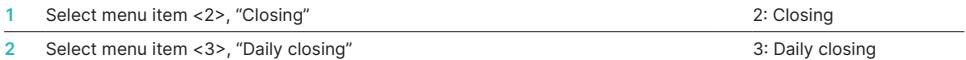

Your local point of contact can be found at: [worldline.com/merchant-services/contacts](http://worldline.com/merchant-services/contacts)

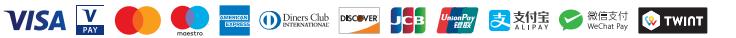